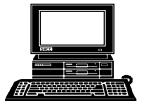

# THE WYSIWYG

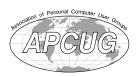

November 2002

Volume 14, Issue 9

# STERLING HEIGHTS COMPUTER CLUB

PO Box 385 Sterling Heights, MI 48311-0385

\$3.00

# TUESDAY Nov 5 Main Meeting 7:30 PM

# Products for the Holidays by Marc Malotke of Microsoft.

SHCC Officer Nominations, followed by elections, will take place at the November Meeting.

| IN THIS ISSUE:                        |     |  |
|---------------------------------------|-----|--|
| President's Pen                       | 1   |  |
| About SHCC                            | 2   |  |
| Resource People                       | 2   |  |
| SIG Meetings                          | 3   |  |
| Club Business & Info                  | 4-5 |  |
| Door Prizes                           | 4   |  |
| Ask the Expert                        | 4   |  |
| Using a Web Page for File<br>Transfer | 5   |  |
| What's Your E-mail License Number?    | 6   |  |
| SHCC Election Announcement            | 8   |  |
| WYSIWYG Web Watch                     | 9   |  |
| SHCC November Schedule                | 10  |  |

# The President's Pen by Don VanSyckel

his month Mr. Marc Malotke of Microsoft will present at the November meeting. Mr. Malotke will be presenting several of the latest products for the Holiday 2002 shopping season. The live demos will include Picture It! Digital Image Pro, Tablet PC, Pocket PC and several games – Links 2003 and Age of Mythology. In addition, you'll see some tips and tricks about Windows XP and hear briefly about the rest of the products in the holiday lineup.

# Picture It! ® Digital Image Proversion 7

If you enjoy working with Digital Photos and want an easy to use product that gives you powerful tools, you will want to see Picture It! Digital Image Pro. It puts you in control of your photos through a unique combination of powerful digital imaging tools with helpful wizards and professional-quality photo projects. Picture It! offers advanced tools that let you make your digital pictures look the way you want them to. Choose from over 3.000 professional photo projects or a wide variety of special effects to enhance your photos for sharing through prints, email, and the Web.

It's easy to get started and use. You can use photos from just about anywhere—a digital camera, a picture CD, scanner,

hard drive, or the Web. With the new

file browser, additional file menus, and the new startup window, it will take even less time to correct all of your photos.

Photo templates and projects help you create like a Professional. Picture It! Digital Image Pro includes 3000 precreated templates for letterheads, business cards, presentations, web photo albums, photo cards, frames, calendars, magazine covers, web photo albums, and more. You just supply the picture and make professional-quality results.

# **Tablet PC**

The Tablet PC provides the full power and functionality of today's notebook PCs with all the features of Windows XP Professional. In addition, you get the added capabilities of pen-based computing: using a digital pen to input handwritten information into your computer, and using the pen to control your computer, like you would with a keyboard or mouse.

# Pocket PC

The Pocket PC is one of the most connected PDAs available. It offers you more choices for communicating and accessing your personal and corporate

(Continued on page 7)

Guests and visitors are welcome. People can attend any SHCC meetings during two consecutive months before deciding to become a member or not. Meetings include the main meeting and SIGs. July and August don't count since there is no main meeting. Membership includes admission to all SHCC functions and the newsletter. Membership is open to anyone. It is not limited to the residents of Sterling Heights.

**DUES: \$25/YEAR** 

CLUB ADDRESS: PO Box 385, Sterling Heights, MI 48311-0385 **CLUB E-MAIL ADDRESS:** Info@SterlingHeightsComputerClub.org **CLUB WEB PAGE:** http://www.SterlingHeightsComputerClub.org

# **Resource People:**

E-Mail Clients Excel Mike Greenen Rick Schummer Family Tree FoxPro Rick Schummer Internet Explorer

MS Publisher Rick Kucejko Don VanSyckel Netscape Professional Write Mike Greenen Spreadsheets Rick Schummer Rick Schummer Word

# **SHCC Coordinators:**

Associate Editor Rick Schummer Betty MacKenzie Net/Comm. SIG Door prize **OPÉN** Lindell Beck Greeting table Linux SIG Ken Belbot Local Web Sites Jim Golec Newsletter publisher Rick Kucejko Novice SIG Don VanSyckel PC SIG Jack Vander-Schrier Publicity Patrick Little Resource People Mike Greenen Vendor Press Rel. Jim Waldrop Web Page Rick Kucejko

# V. President: Phil Reynaud Treasurer: Dick Morawski Officers SHCC

Don VanSyckel Baecker President: Don V Secretary: Paul B

2002

# Four Month Meeting Schedule:

# NOVEMBER 2002

- SHCC - Computer Products for the Holidays by Marc Malotke of Microsoft.

6 - COMP meeting 10 - SEMCO meeting

11 - Net/Comm SIG

18 - Novice SIG 21 - Linux SIG 26 - PC SIG

# **DECEMBER 2002**

3 - SHCC - What's Hot for Web Holidays, by member Don VanSvckel

4 - COMP meeting - SEMCO meeting

9 - Net/Comm SIG 19 - Linux SIG 23 - Novice SIG

30 - PC SIG

# JANUARY 2003

7 - SHCC - Main Meeting

8 - COMP meeting 12 - SEMCO meeting 13 - Net/Comm SIG 16 - Linux SIG

20 - Novice SIG 29 - PC SIG

## FEBRUARY 2003

4 - SHCC - Main Meeting

- COMP meeting 9 - SEMCO meeting 10 - Net/Comm SIG 17 - Novice SIG

19 - PC SIG 20 - Linux SIG

# Special Interest Groups:

MS-DOS (Main) IBM compatibles

Net/Com Computers communicating with

other computers

PC Intermediate users discuss various topics

Novice Those starting out

Linux Learning a new operating system

# **Contact Information:**

| Paul Baecker Lindell Beck Ken Belbot Jim Golec Mike Greenen Rick Kucejko Patrick Little Betty MacKenzie Dick Morawski Phil Reynaud Rick Schummer Don VanSyckel Jack Vander-Schrier | 586-286-2314<br>586-939-4278<br>586-823-6280<br>586-268-8621<br>586-979-8717<br>248-879-6180<br>586-264-1497<br>586-254-0677<br>586-573-9648<br>586-268-6586<br>586-997-1451<br>586-731-9232<br>586-739-7720 | excuser@excite.com<br>ljaybeck@comcast.net<br>kenger@voyager.net<br>jgolec@comcast.net<br>irish378@comcast.net<br>rick@kucejko.com<br>PBLittle@prodigy.net<br>BMacKenz@tir.com<br>RMorawski@aol.com<br>preynaud2@comcast.net<br>rick@rickschummer.com<br>don@vansyckel.net<br>jvanders@myself.com |
|----------------------------------------------------------------------------------------------------|----------------------------------------------------------------------------------------------------|----------------------------------------------------------------------------------------------------|
| Jack Vander-Schrier                                                                                                    | 586-739-7720                                                                                                    | jvanders@myself.com                                                                                                    |
| Jim Waldrop                                                                                                    | 586-731-6481                                                                                                    | jwaldrop@tir.com                                                                                                    |
|                                                                                                    |                                                                                                    |                                                                                                    |

# **Other Computer Clubs:**

As a member of SHCC, you can attend South Eastern Michigan Computer meetings of other clubs where we have reciprocating membership agreements, at no charge

Computer Club of Marysville and Port Huron (COMP)

Time: 1st Wednesday, 7:00PM Place: Mackenzie Bldg, Room 201, St Clair Community College, Clara E McKenzie Library-Science Building, 323 Erie St.

Port Huron, (810) 982-1187 Web Page: http://www.bwcomp.org

Reciprocating: Yes

**Organization (SEMCO)** 

Time: 2nd Sunday at 1:30PM Place: Science & Engineering Building; Oakland University; 248-398-7560

Web page: http://www.semco.org

Reciprocating: Yes

The OPC (Older Persons Commission) Computer Club

Time: Every Tuesday at 10:00 Place: OPC in Rochester 248-656-1403.

Web page: http://www.geocities.com/ Heartland/Village/1904/

Newsletter submissions are due 10 days before the club meeting, but the earlier the better. They should be sent to:

WYSIWYG Publisher

5069 Fedora, Troy, MI 48098

OR at the e-mail addresses: newsletter@SterlingHeightsComputerClub.org

Unless stated otherwise, all materials contained in this newsletter are copyrighted by the Sterling Heights Computer Club. License is hereby granted to other clubs (non-profit) to reprint with credit.

The WYSIWYG was printed by STERLING PRINTING AND GRAPHICS, located at 37880 Van Dyke, Sterling Heights, MI

# **SIG Meetings**

# **Net/Com SIG**

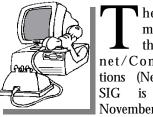

he next meeting of the Internet/Communications (Net/Comm.) SIG is Monday, November 11, 2002, starting at 7:00PM,

at the Macomb County Library.

The SIG meeting days are 'generally' the second Monday of the month, depending on the meeting room availability.

Each month the members of the Net/Comm SIG discuss the Internet to help members of the SHCC learn more about this communications media.

For more information about the SIG, call or e-mail Betty MacKenzie (numbers are on page 2), or check the club web site.

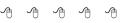

# **PC SIG**

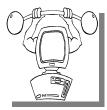

he next meeting of the PC SIG is Tuesday, November 26, 2002. The SIG meeting is 'generally' the fourth

Monday of the month, depending on the meeting room availability.

Intermediate level topics are discussed, aimed at users with some knowledge of computers. As always, general questions and answers about computers will be discussed, along with a few surprises.

For more information about the SIG, call or e-mail Jack Vander-Shrier (numbers are on page 2), or check the club web site.

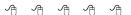

# **Novice SIG**

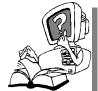

he next meeting of the Novice SIG is Monday, November 18, 2002, starting at 7:00PM, at

the Macomb County Library.

The SIG meeting days are 'generally' the third Monday of the month, depending on the meeting room availability.

We have just started at the beginning (again) so if you ever thought you should attend the Novice SIG, now is the time. A little more than half of the people attending the SIG use Windows 98 so the actual presentations will be done on Win98. The beginning concepts are applicable to WinME and WinXP directly. As we progress through the year and get to more advanced Novice topics a few items will vary between the different Windows versions, but we'll cover those differences at that time. I ran out of Magic a few months ago and I can't find my instructions for the Vulcan mind-meld procedure, so if you want to know a lot of useful stuff. you'll have to learn it by coming to the SIG meetings, paying attention, and maybe even trying some of the stuff at home.

There is always a question and answer period at these meetings. The computer training sessions are free to club members, but members will be advised to purchase the book in use by the class.

For more information about the SIG, call or e-mail Don VanSyckel (numbers are on page 2), or check the club web site.

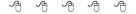

# **Linux SIG**

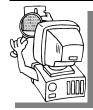

he next meeting of the Linux SIG is Thursday evening, November 21, 2002.

The purpose of the SIG is to learn the Linux operating system. Meetings will discuss topics that are related to this.

The SIG will meet at Ken Belbot's house for now. The SIG meeting days are 'generally' the third Thursday of the month. Ken Belbot is the SIG coordinator. Call or e-mail Ken for directions or the latest information about the SIG (numbers are on page 2)

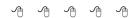

# Directions To The Macomb Library

The Macomb County Library is located at 16480 Hall Road, in Clinton Township, between Hayes and Garfield, close to the light at Garfield, on the south side of Hall Road. A large red sign says "Macomb County Library". The phone number is (586) 286-6660.

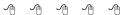

# SHCC Emergency Shutdown

he Sterling Heights Computer Club will utilize radio station WWJ - 950 on the AM dial to notify members that a meeting is canceled because of bad weather or for other reasons. The announcement will happen along with the school closings and other events. Please remember to listen to the radio when there is bad weather.

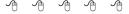

# **SHCC Business**

# "Ask The Experts"

by Jerry Carson

Please send questions to "Ask the Experts" at the club's PO address, or e-mail your question directly to Jerry Carson at his e-mail address: jerrycarson@email.com

: Dear Expert,

The display on my laptop is broken. Why does it cost so much to replace it? What else can I do?

Signed, In the Dark

: Dear In The Dark. **L** Each model of laptop uses an LCD panel designed just for that model. This is so the laptop can maximize the area of the screen while minimizing the electrical, thermal, and weight requirements. Unfortunately, this also means that very few extras are manufactured and available as replacement parts. The typical cost of a replacement display is \$300 to \$500 and that doesn't include the labor of replacing the display. Unlike desktop machines, laptops are not designed to be easily opened. The labor required to replace a display correctly doesn't come cheap. Once you add in labor, shipping, handling, taxes, etc, it can easily run \$600, \$700, or more.

So, how can you save a little money?

First, look into the manufacturer's warranty. Many manufacturers will replace a broken display if the machine is still under warranty regardless of how the display was broken. This also applies to extended warranties offered by Best Buy, etc.

Next, check your insurance policy. Often home-owner's policies will cover

this type of loss (of course you'll still have to pay your deductible).

Next, You can attempt to replace the display yourself. Usually, the seller of the display can provide you with instructions for replacing it. Make sure you get a new display and not a refurbished one. Also, make sure it is the correct display for your model notebook. All 14" displays are NOT created equal. Lay out everything so you have plenty of room to work. I recommend using a white sheet and working on the floor. The sheet will allow even small parts to show up easily, and if you're working on the floor, parts won't roll off the table and try to hide under the couch. (or down the vent). Finally, It's a good idea to record each step as you take the notebook apart. You will want to put it back together again. A digital camera comes in real handy for this. Make sure you take LOTS of pictures. If you don't have a digital camera, take LOTS of notes.

As a last resort, the notebook can be attached to an external monitor and used like a desktop machine. I know this isn't what you purchased it for, but it's better than using it as a doorstop.

I hope this helps, The Expert

P.S. Next month I'll try to finish the article about operating systems.

# **Door Prizes**

he SHCC offers door prizes at most regularly scheduled club meetings. The door prizes for the November meeting will be from Microsoft, the presenter for November. They have brought great door prizes on previous visits!

The October Winners Circle:

Don Hjelle and Joe Katovich won Microsoft T-shirts.

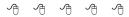

# Program Coordinator

new coordinator position has opened up for the club. We are looking for a program coordinator. The duties of this position will be to get presenters for the main meeting, and follow up with them prior to the meeting. This position will bring you in contact with a lot of interesting and influential people.

You can either volunteer to be a part of a group to do this, the group leader, or to be "the group."

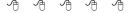

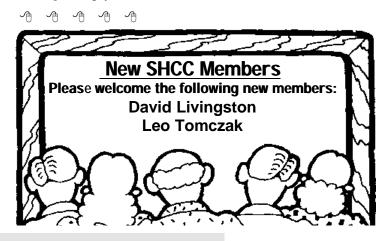

# Selling Your Used Computer Equipment or Software

If you have some computer equipment or software to sell, you can either place a free add in the WYSIWYG, or bring the article to the club meeting. You can set up at the back of the room before the meeting, and sell your items to people at the meeting interested in buying them. Members are responsible for any damage to the table tops, so bring a pad to prevent damage.

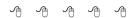

# Advertising Space in the WYSIWYG

Pages, or fractions of pages are available for commercial advertisement for a reasonable advertising fee. If interested in details, contact the WYSIWYG publisher at the address shown on page 2.

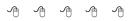

# **Member Ads**

ds are available free to SHCC members, and are limited to computer related items for non-commercial purposes. Any ad shall

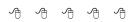

# **Presenters Wanted**

he officers invite any member to make a presentation at the main meeting.

If there is some software you have been using and think others may be interested as well, or there is a computer topic you would like to present to other members, please call or e-mail Don VanSyckel. Making presentations is not that difficult. The hour goes by before you know it and

there is always enough material to cover in a software package so that the hour is easy to fill.

If there is a topic you are interested in or something you would like demonstrated, please see any of the officers. They are always interested in what the members would like to see.

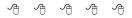

# **Club Record Changes**

o update your e-mail address, phone number, etc., please e-mail the club secretary at: Secretary@SterlingHeightsComputerClub.org. Using this address will provide the smoothest and quickest venue for any changes.

# 4 4 4 4

# Using A Web Page For File Transfer

by Gordon Woolf

Files can be transferred as email attachments, but this method has some major disadvantages.

The files are much larger than they need to be, because of the conversion system used by email, and therefore take longer to transfer. There is also a tendency to find that, just when a file is needed urgently, someone else has sent an email with a huge attachment that is ahead of the one you want.

There are ways of logging on to the email server and selecting what you want to download, but the method below avoids the need for this.

The ideal way to transfer files via the internet is to use what is known as the File Transfer Protocol, or FTP, and an FTP transfer program such as the Shareware CuteFTP (there are many others). Unfortunately, not all internet service providers offer a free or low-cost FTP facility. However, they do almost all offer web space.

Such web space is not secure, in the sense that anyone who knows the file name can log onto a page, but, provided a transfer page is not linked to any other page, and the filename is known only the sender and recipient, it acts almost as a password. And, in any case, files for transfer should remain on the system only for long enough to ensure that they have been received at the other end.

A typical transfer web page might be set up as follows:

<HTML>

<HEAD>

<TITLE>Times May 5 pages</TITLE>
</HEAD>

<P>Hello Jim...

<P>This is the file: <a href="pp29-30.pdf"> pp29-30.pdf </a>You should be able to download this by right clicking and selecting save as file or save target as...<P>

</BODY>

The code in angle brackets is as much HTML coding as you need to know.

Assuming that this is saved as transfer. htm, and both it and the file which is named in it are transferred to the web site by whatever method the service provider allows, it will be accessed by typing into the browser address space, something like:

www.provider.net/~localnews/transfer.htm

\* Gordon Woolf has written a number of books which include Publication Production using PageMaker, and How to Start and Produce a Magazine. Contact details: info@worsleypress.com or http://www.worsleypress.com

Copyright: Gordon Woolf 2002.

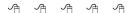

# Advertising Sign Hangers Wanted

he SHCC has been advertising to make people in the area aware of the club and what we are all about in hopes of building club membership. One way to get people to find out about us is to hang a flyer with tear-off phone numbers at the local retail stores like Meijers, Farmer Jacks and anywhere where a bulletin board is available.

If you are interested in helping out in this very important service please contact Pat Little (e-mail and phone number on page 2).

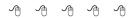

# World Wide Web Column on the Club Web Site

o you enjoy the World Wide Web column in the WYSIWYG? Do you find the sites mentioned beneficial?

You can see past web sites reviewed in the column on our club web page. They are arranged into various topics to help locate a specific site.

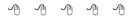

# Member Classified Ads

end any classifieds to the WYSIWYG Publisher at the club's PO Box, or to his email address posted on page 2 of the newsletter.

Ads are available to SHCC members and are limited to computer related items for non-commercial purposes. There is no charge for members classified ads.

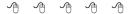

# What's Your E-mail License Number?

by Steve Bass, Pasadena IBM Users Group

Steve Bass explores ways to send better e-mail, not waste your recipient's time, and make sure your mail's read

ashington is considering legislation that will force you to get a license before you can send email. No, don't worry, you'll still be able to receive e-mail without any restrictions.

Sure I'm kidding. But it's no joke: People send out lots of email, with much of it needlessly long, valueless, bandwidth-hogging, inaccurate, and, of course, dumb. (Did I miss anything? Right—e-mails full of Fwd: Fwd: Fwd: and >>.)

Over the years, I've collected e-mail tips: ways to help you create e-mail that not only doesn't annoy others, but actually makes your e-mail worth reading.

Think in Paragraphs: You'd be surprised how many emails have one, long paragraph. Oddly enough, you may be using paragraphs but your e-mail program may be missing the hard carriage returns. Suggestion: send yourself, or a buddy, an e-mail and see how it looks. If necessary, add two "returns" between paragraphs when creating the e-mail.

Write Short: Keep your sentences short and limit yourself to three short paragraphs. Go beyond the Bass Int'l. limit of, say, four paragraphs, there's a good chance it won't be read.

**No Subject? Adios:** Here's my steadfast rule: If I don't know you very well and your message has a blank subject line, it goes into the trash. The reason is there's a strong possibility a virus or worm is attached.

**Use Smart Subjects:** Say the right thing in the subject line and your recipient

gets fair warning what to expect in the message.

For instance, even before I started using Yahoogroups, I started my message subject with "PIBMUG." For one thing, it helps AOL and Hotmail users, the people who get tons of spam, sort out real messages. (Others thought PIBMUG messages were spam, but that's another story.)

More important, it makes applying rules or filters to e-mail easy. For example, after a Home Office column hits the newsstand, I sometimes receive 100 messages a day. That's in addition to the usual stuff from PR flaks and PIBMUG correspondence. So I've encouraged everyone who sends me jokes to start the subject line with "jokes" enabling me to separate them from business messages.

**"Fwd Fwd Fwd":** Of course if you get lots of email, your threshold for junk isn't very high and subjects can give strong clues for what to delete right off the bat. For instance, if I see more than two "Fwd: Fwd:" in the subject, it's immediately sent to the trash. Adios.

That's Not Funny: Make sure you at least read the joke before sending it. That's a great technique for determining if it's really funny. No, really—people often send me lame jokes that are excruciatingly bad. Keep a mental note of the type of joke you send and match it up with their response (or non-response). You may notice you rarely hear back when you send a text joke but often get an "LOL" from a cartoon.

Want to see if people are reading your mail? Flood them with lame jokes—I mean fifth generation forwards of ribald stories or cartoons that weren't

funny when they first ran in Playboy 20 years ago. Then slip in a legit e-mail and see if you get a response.

And if you're still going to send jokes, remove the millions of ">>>" brackets. They make everything difficult to read.

**No Reply Needed:** I send dozens of e-mails each day with an explicit message that the recipient needn't reply. That's only polite because in many times the email's just an FYI. So right above the message, I type, "This is just an FYI so no reply is necessary or expected. –Steve."

Who Are You? Many users haven't changed the "Reply to" name in their e-mail program, and it drives me crazy trying to figure out who's writing. For instance, one person uses a periodthat's right, a dot-as his name. So when I look at the e-mail header. I haven't a clue (and still don't) who he is. Another person didn't know what to use so she stuck "Netscape" into the field figuring, well, something needed to go there. Head for your email program's Options and poke around until you find a spot that asks for a "Reply with" or "Real Name" and put in your name.

# **Mail List Netiquette**

Many of you subscribe to interactive mail lists. I'm on many, and I moderate quite a few, including my broadband and CD-ROM yahoogroups. When you reply to a message on this sort of list, it's essentially the same as sending e-mail, but with added restrictions.

Here are a few list rules to consider adhering to and maybe applying to your e-mails.

**Don't Waste Bandwidth:** So many messages, so little time, right? Well, avoid responses that the entire list won't find useful and feel obligated to at least glance at. So don't reply to the entire list with "thanks," "good idea,"

or "I'll try it!" Instead, reply to the sender. Look carefully and you'll probably see the sender's e-mail address near the top of the message.

**Good one, Steve!** In case you weren't clear about Wasting Bandwidth, consider this: When replying to messages, do it only when you have something substantive to say. Sorry, "Good one, Steve" does not qualify as substantive.

**Snip, Snip:** When replying, it takes a few seconds to snip extraneous junk and leave only essential portions of the previous message. No matter what you do, get rid of the tag line—the info about subscribing and unsubscribing—from the previous message.

**Keep Snipping** Did I explain that it's best to quote only those brief portions of the previous message, and only items that are necessary to make your point? Good. I'm not kidding.

**Avoid HTML:** Stick with straight text when replying or sending messages on lists. Not everyone's e-mail program can read all your fancy fonts and formatting.

**Keep Files to Yourself:** Attachments are usually frowned upon on mail lists to avoid any chance of getting a virus.

Steve Bass is a Contributing Editor with PC World and runs the Pasadena IBM Users Group. He's also a founding member of APCUG.

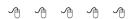

# The President's Pen

(Continued from page 1)

information so that you can stay in touch, informed, and in step with key people and projects. The Pocket PC can be a fun, entertaining, and even a "personalized" mobile experience that reflects your own style and tastes.

Microsoft will show you the latest advancements in technology in Pocket PCs. For instance, Toshiba's GENIO e550G integrates a package of productivity tools supported by the Intel PXA250 (XScale) 400MHz processor, the fastest available for Pocket PC applications. Pocket versions of Microsoft Word, Excel, Outlook, Internet Explorer, and the Windows Media Player are all integrated into the GENIO e series. It features two of the latest advances in expansion slots: an SD slot for the Secure Digital Input-Output card and SD memory card, and a CF-II slot for compact flash cards. Toshiba and numerous third-party developers support these slots with diverse applications, including memory cards, 802.11b wireless networking cards, modem cards, and Bluetooth<sup>TM</sup> cards.

Microsoft will show you how you can easily connect this Pocket PC to a wireless network.

### **Links 2003**

Links® 2003 delivers the most realistic golf experience on your PC. The newest version of history's best-selling golf series takes you to six all-new championship courses, giving you more realistic control over every shot with the all-new real-time swing. Create your own character and play against some of the hottest pros in your own professional career, then design your home course with the Arnold Palmer Course Designer and share it online

# Age of Mythology

Age of Mythology transports players to a time when heroes did battle with monsters of legend and the gods intervened in the affairs of mortal men. Players wage war using human armies and diplomacy, progress through development ages, enhance military and economic performance with improvements, and manage economics through resource gathering and trade. Mythol-

ogy enters the mix when players call upon the gods to act on their behalf or reinforce their armies with more than 35 mythological creatures. Ensemble Studios' new 3D engine adds a deep richness of graphical detail and creates a unique new title based on the ancient cultural history of the Greek, Norse, and Egyptian mythologies, which are divided into nine detailed civilizations.

Well, the above sounds like a lot for one night. It should be exciting and informative. Make sure you come early for a good seat. Don't forget the SHCC officer elections will also be held. The constitution specifies November, so we can't postpone them until December. If anyone is interested in running for office and needs more information or someone to nominate them, contact me.

Well enough for now, see you Tuesday.

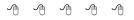

# **Election Announcement**

by Rick Schummer

t is time to re-elect our officers. Here is the process, the jobs, and responsibilities:

The nomination process is simple. You can nominate yourself or have another person nominate you for one or more of the offices. All the offices (president, vice-president, secretary, and treasurer) are elected for a one year term starting in January and completing in December. Nominations are taken in October and just before the elections in November. You must be a member to be nominated or to nominate someone.

The elections are held at the regular meeting closest to November 1st, as stated in our constitution. This year the elections will be on November 5, 2002. The easy way to remember this is that we hold our elections on the same night as the local and national elections are held, in years when there is an election. Only members of the SHCC can vote. Ballots will be handed out at the sign-in door. The elections are held during the business portion of the meeting. The person with the majority of the vote in each office is the winner.

The jobs of each office are flexible. Some are defined, some change from office to office depending on the officers' capabilities and availability.

In reality the president makes sure the meeting topics are set, the speakers are prepared, writes thank you notes to presenters and door prize contributors, runs the regular club and officer meetings, publishes the minutes to the officer meetings, takes phone calls from potential members and sends information to them, audits the monthly treasurer report and membership databases, tracks door prizes, and handles most of the publicity issues for the club. WYSIWYG column is optional, but a great forum to pass along information to the members. The president also makes sure that the different coordinators are appointed and do their jobs. The president enforces the constitution and Club's policies. The president does whatever things cannot be done by anyone else. The key to this job is delegation. The more the president delegates the less there is to dο

The Vice President has the catch all job. So far to date the vice-president has not had to step in for the president, and there have not been any state funerals that they have had to attend. This is an important job. They person must be flexible and be prepared to run the regular and officer meetings if the president cannot attend. This officer usually picks up a project or two during the year to lift

the burden from other officers.

The secretary maintains the membership database which is tracked in an Access data base. They also put together "New Member Packets" and gives them to newly joined members. These packets are already printed, some assembly required! The secretary audits the treasurer report to make sure that the membership money collected matches the membership counts in the database, print the mailing labels for WYSIWYG mailing, and maintains several reports such as a membership list and attendance sheet. The secretary makes sure that sign-in table materials needed at each regular meeting are there before the meeting, and before people start showing up.

The treasurer maintains all the money taken in and paid out from the Club's checking account. The SHCC currently uses Quicken to track the funds and generate reports for the officers. The treasurer also audits the membership counts. The treasurer makes reports to the officers at the officers meeting and four times a year to the Club's membership. All the receipts are collected and maintained by the treasurer.

All the officers attend the officer meeting that takes place on the Wednesday after the second Tuesday of the month. It starts at 7:30PM; time and date are flexible to the liking of all the officers.

I hope everyone considers this invitation, this call to service. It is some work, and it is a lot of fun. Normally it takes 3 to 5 hours a month (give or take a few hours) outside of the meetings. The president's job might take a little more, but remember that delegation can lower the burden. If you have any questions concerning the duties, feel free to give any of the officers a call.

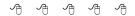

# **WYSIWYG WEB WATCH (www)**

by John Beauchamp

This column attempts to locate sites

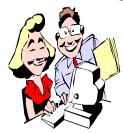

containing valuable, amusing and free content, with no overbearing pressure to purchase anything If you have a particularly en-

joyable or helpful (or just plain useless) site which you would like to share with the membership, e-mail the site address, with a brief site description, for a future WYSIWYG issue, to jjbmalb@yahoocom. Additionally, send in a website category in which you are particularly interested, and all eyes will watch out for related sites. Check the SHCC web site (Web Page Reviews) for past previous gems.

Listed below is a web site that has helpful information regarding Diabetes. It will provide you with information on developments and the research for a cure. You will be able to find people to talk to as well as support groups. There is helpful information for day to day living, basics of diabetes, managing diabetes, complications, and coping.

# www.diabetesportal.com

This web site will provide you with information for healthy living as a diabetic. It will provide you with information on food and dining. It has a great archive for recipes. There is a Q&A section, where you will find a glossary and links to other related web site.

## www.diabeticgourmet.com

Are you involved with finding missing children? There is a program that can help to speed the process along. Through a federal grant you are able to get a free computer, scanner, printer, software and customer support. To learn more on this program, go to

www.missingkids.com

If you need to find a dictionary while on line, or if you are in need of a Thesaurus, or need to translate from English to French, German, Spanish, Italian, or if you just need to have help working that crossword puzzle, you can get that help at

# www.dictionary.com

Students, history educators, and general history enthusiasts will find an excellent site with useful and accurate historical information with a variety of topics and periods at:

# www.besthistorysites.net

Are the kids working on a school project and they need to add a graph? Here is an easy to use site that will help them put their information together and then create area, bar and line graphs and pie charts.

# http://nces.ed.gov/nceskids/graphing

Are you thinking about retiring soon? Or are you retired and find yourself with more questions than answers? These sites may help to answer some of the questions.

# www.ssagov/retire www.smartmoney.com/retirement/ planning www.kiplinger.com/managing/ retirement

One of the fast growing crimes is identity theft. For information on how to avoid becoming a victim of identity theft or fraud check

# www.metlife.com/Lifeadvice/Money/ Docs/fraudintro.html

It seems that we are losing ground with all that has been going on in the financial world. Check out these sites to get updated information on the NASD and the NYSE.

www.nasd.com www.nyse.com This is a site that will give you a list of attorneys that specialize in securities arbitration.

# www.piaba.org

Get breaking news from dozens of online sources from around the world on a single page.

# www.1stheadlines.com

Are you thinking about changing your internet provider? This site will provide you with the pro's and the con's of free and cheap ISP.

# www.freedomlist.com

Time to find a better job? There are companies that are hiring. Monster has over 800,000 job listings. You can search by area and job to find the position that is right for you.

## www.monster.com

Is your PC safe while you are on line? Are you open to an attack or spam? Test your PC's security at

# www.symantec.com/securitycheck

It's time for some fun. This site contains game shows, word games, solitaire and puzzles at various levels of difficulty.

# www.boxerjam.com

Do you ever get a message "file not found"? At Archive you will be able to check for web pages back as far as the early days of 1996. The database is over 100 terabytes. This can be compared to the Library of Congress with a meager 20 terabytes. It has special collections of September 11 pages and there are hundreds of television broadcasts. There is also the Prelinger Archives which features more than 900 industrial, educational and government films that date back as 1903.

# www.archive.org

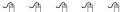

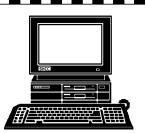

# STERLING HEIGHTS **COMPUTER CLUB**

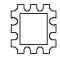

PO Box 385 Sterling Heights, MI 48311-0385

# **TUESDAY NOV 5** Main Meeting. 7:30PM at

**NOVEMBER AT SHCC:** 

Carpathia Club.

38000 Utica Road Sterling Heights

P<sub>Iumbro</sub> Podge Park

17 Mile Rd

18 Mile Ro

Van Dyke

# Microsoft. for the Holidays, by Marc Malotke of Computer Products

16 Mile Road

# MONDAY November 11

7:00PM at the Macomb County Library

Net/Com SIG

MONDAY

November 18

7:00PM at the Macomb County Library.

# **THURSDAY**

Novice SIG

LINUX SIG

7:00PM at Ken Belbot's home, or

various other places.

November 21

# **TUESDAY**

PC SIG

# November 26

7:00PM at the Macomb County Library.

hat's Hot for Web Holidays, by member Don VanSyckle

# DECEMBER